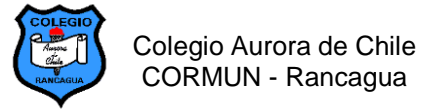

## **EVALUACIÓN: TRASPASAR DIBUJOS DE PAINT A WORD 2° AÑOS – SEMANA 19**

#### **NOMBRE:**

#### **Objetivos de aprendizaje a evaluar:**

- Elaborar dibujos utilizando las herramientas de Paint.
- Aplicar color al dibujo
- Escribir oraciones en Word
- ✓ Insertar dibujo de Paint a un documento de Word

#### **DIBUJO 1:**

**1.- PAINT:** Elabora el presente dibujo, duplica dos veces el personaje. Aplica color sin pintar los bordes del dibujo.

**2.- WORD:** Escribe la siguiente oración en Word. Tamaño 18.

Traspasa el dibujo de Paint A Word.

### **1.- Estos personajes muy lindos. Se parecen a los helados.**

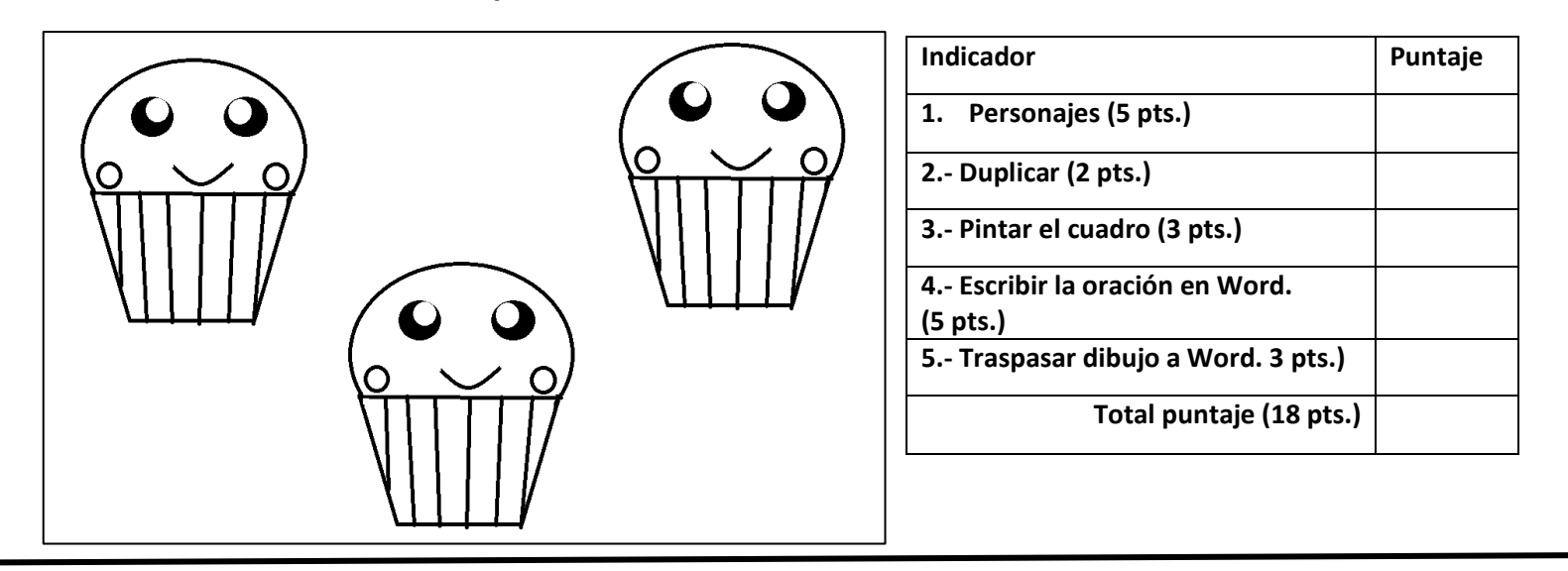

#### **DIBUJO 2:**

**1.- PAINT:** Elabora el presente dibujo, duplica una vez el personaje. Agrega por los menos tres elementos. Finalmente aplica color sin pintar los bordes.

**2.- WORD:** Escribe la siguiente oración en Word. Tamaño 18.

Traspasa el dibujo de Paint A Word.

### **2.- Doreaman es un personaje de dibujos animados muy entretenido.**

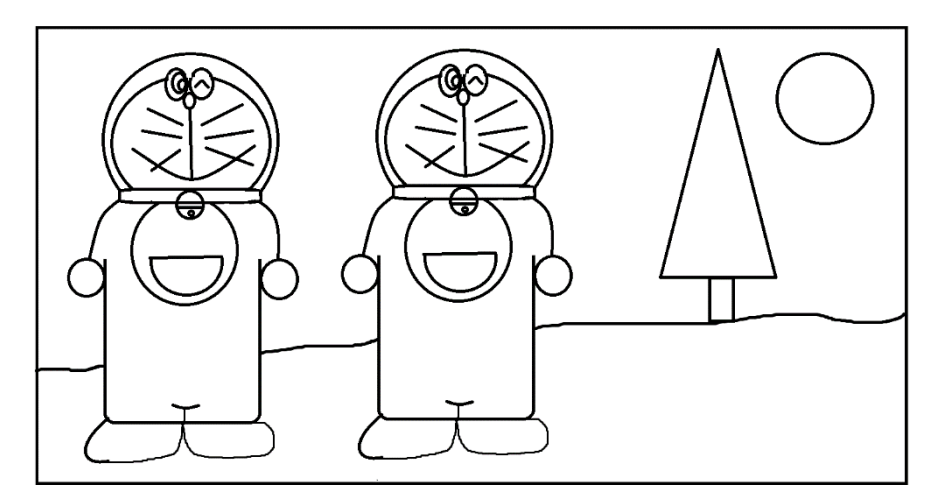

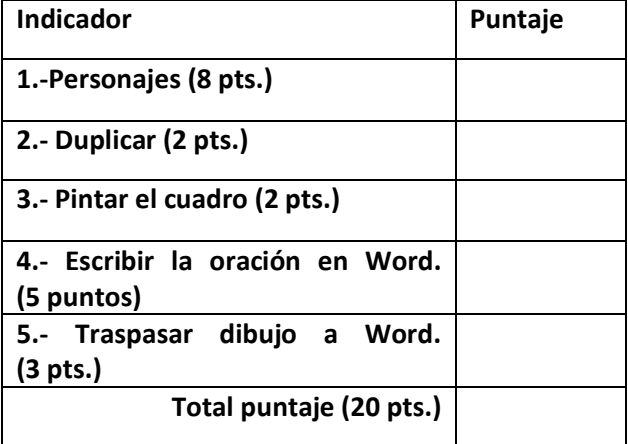

¡¡Éxito!!

### **AYUDA PARA ELABORAR AL DOREAMAN**

<https://www.youtube.com/watch?v=PAGGxBZ1QM8&feature=share>

# **SOLUCIONARIO**

- 
- **1.- Estos personajes muy lindos. Se parecen a los helados.**

**2.- Doreaman es un personaje de dibujos animados muy entretenido.**

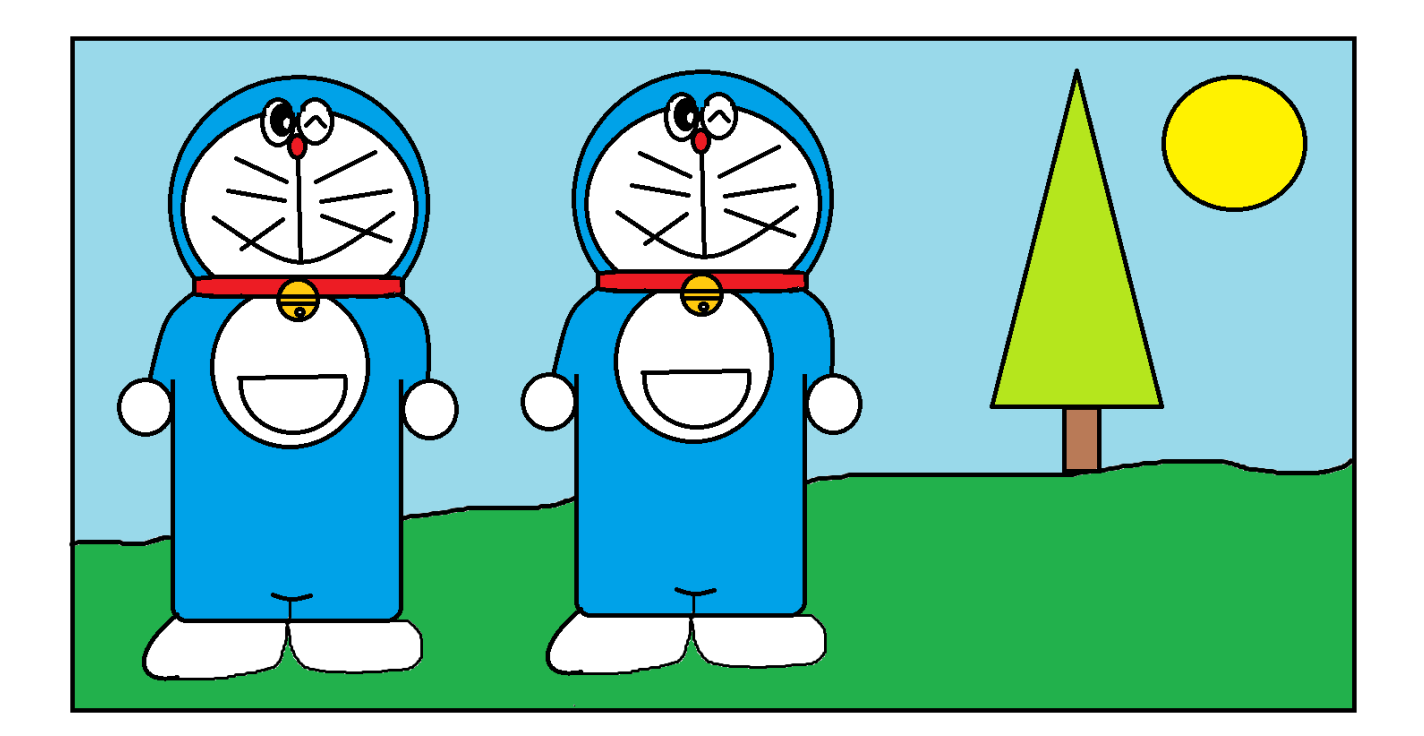